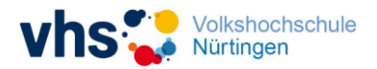

## **Teilnahme an Online-Angeboten mit Zoom**

Sehr geehrte(r) Teilnehmer(in),

vielen Dank, dass Sie sich für eines unserer Online-Angebote interessieren. Im Folgenden finden Sie die technischen Voraussetzungen, die erfüllt sein müssen, um reibungslos an unseren Online-Angeboten mit dem Videokonferenzdienst "Zoom" teilnehmen zu können. Sollten Sie dazu noch weitere Fragen haben, können Sie uns gerne kontaktieren.

## **I. Technische Voraussetzung**

Folgende technische Voraussetzungen empfehlen wir Ihnen für Ihre Teilnahme:

- Wir empfehlen, als Endgerät einen Desktop-PC (oder auch Laptop) mit einem gängigen Betriebssystem (Windows oder Mac OS) zu nutzen. Die Teilnahme via Smartphone ist zwar technisch möglich, aufgrund der limitierten Eingabemöglichkeiten und der geringen Display-Größe aber nicht zu empfehlen.
- Vorteilhaft wäre zudem die Wahl eines gängigen und leistungsstarken Webbrowsers, wie beispielsweise: Google Chrome, Mozilla Firefox oder Apple Safari. Bitte aktualisieren Sie Ihren Browser ggf. auf die neueste Version.
- Zudem bedarf es für eine einwandfreie Übertragung einer stabilen Internetverbindung. Im Zweifel ist hier ein Netzanschluss über ein LAN-Kabel der Verbindung mittels W-LAN vorzuziehen.
- Um das Online-Angebot in Gänze nutzen zu können empfehlen wir dringend die Nutzung einer Webcam sowie die Möglichkeit Kopfhörer zu nutzen. Ein Headset ist optimal, haushaltsübliche Kopfhörer wie die Ihres Smartphone reichen aber völlig aus.

## **II. Einrichtung des Video-Konferenz-Tools "Zoom" und Teilnahme am Online-Kurs**

Wenige Tage vor offiziellem Kursbeginn (in der Regel 2-3 Werktage) erhalten Sie per Mail die folgenden Zugangsdaten für Ihren Online-Kurs mit Zoom:

- Zugangslink
- Meeting-ID
- Kenncode

Um an Ihrem Online-Kurs teilnehmen zu können, reicht es in der Regel auf den "Zugangslink" klicken. Sofern Zoom auf Ihrem Gerät bereits installiert ist, gelangen Sie damit mit wenigen Bestätigungsklicks direkt zu Ihrem Online-Kurs ("Meeting"). Sollte Zoom auf Ihrem Gerät noch nicht installiert sein, können Sie einfach den beschriebenen Schritten folgen, um Zoom schnell und unkompliziert auf Ihrem Gerät zu installieren und gelangen anschließend direkt zu Ihrem Meeting. Eine Registrierung bei Zoom (Einrichten eines eigenen Kontos) ist für die Teilnahme an Online-Angeboten der vhs NT nicht nötig. Alternativ (bspw. bei Problemfällen) können Sie auch die folgende ausführliche Anleitung nutzen.

## **Ausführliche Anleitung zur Installation von Zoom auf einem PC**

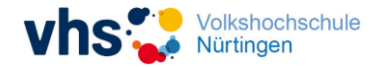

Das Video-Konferenz-Tool Zoom steht Ihnen als Web- sowie als kostenlos herunterladbare Desktop-Version zur Verfügung. Wir möchten Ihnen (aufgrund der Übersichtlichkeit und des zur Verfügung stehenden Funktionsumfangs) die Desktop-Variante empfehlen. Um diese auf Ihrem PC einzurichten, befolgen Sie bitte die folgenden Schritte:

- a) Folgender Link führt Sie direkt zum Download-Portal von Zoom. Öffnen Sie diesen in Ihrem Web-Browser:<https://zoom.us/support/download> .
- b) Ihnen wird nun die Möglichkeit geboten, die Datei "ZoomInstaller.exe" auf Ihrem PC zu speichern, bzw. diese herunterzuladen. Bestätigen Sie die Systemfrage und wählen Sie aus, wo die Installations-Datei gespeichert werden soll. Sollten Sie keinen Speicherort angeben müssen, so speichert der PC die Datei automatisch im "Download"-Ordner.
- c) Wurde die Datei vollständig heruntergeladen, können Sie diese auf Ihrem PC an dem von Ihnen oder automatisch ausgewählten Speicherort finden. Klicken Sie diese nun an, um die Installation von Zoom auf Ihrem PC zu beginnen.
- d) Die Installation von Zoom wird darauffolgend innerhalb weniger Sekunden durchgeführt.
- e) Nach Abschluss der Installation, wird Zoom automatisch erstmals ausgeführt. Sie können Zoom vorerst aber sogleich wieder beenden, ohne zuvor weitere Schritte ausgeführt zu haben.

Damit ist Zoom nun auf Ihrem Computer installiert und steht Ihnen für die Teilnahme an einem Meeting bereit.

Eine Registrierung bei Zoom (Einrichten eines eigenen Kontos) ist für die Teilnahme nicht nötig.

Jetzt kann es losgehen!

Wir wünschen Ihnen viel Spaß und Erfolg bei Ihrem eKurs!

Ihr Team der vhs NT